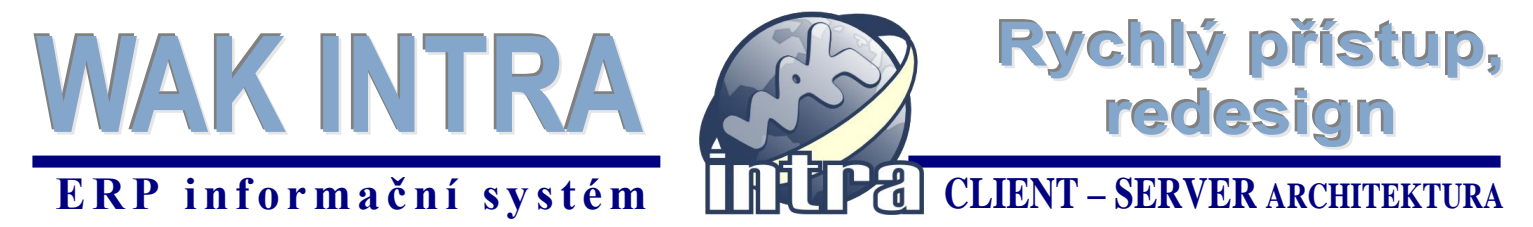

**Ikony pro přímý přístup do všech modulů z úvodní obrazovky a moderní grafický design vedoucí k zpřehlednění formulářů, to jsou dvě podstatné změny v nové verzi WAK INTRA.** 

Popis změn lze rozdělit do třech oblastí:

- 1. Rychlý přístup k informacím
- 2. Nové prvky na formulářích
- 3. Grafický design

#### **1. Rychlý přístup k informacím**

Po přihlášení do systému se na úvodní obrazovce zobrazí panel rychlého přístupu - dlaždice pro rychlý přístup do všech modulů WAK INTRA.

**Tip:** *Svoji ikonu pro rychlý přístup má i modul Přehledy. Po kliknutí se zobrazí seznam uložených uživatelských dotazů.*

U každé dlaždice se nachází ikony pro tyto funkce:

- přímé zadání nového záznamu
- $\epsilon$  okamžité zobrazení posledních evidovaných údajů
- $\heartsuit$  rychlé zobrazení požadovaného seznamu

Obrazovka ikon *Rychlého přístupu*

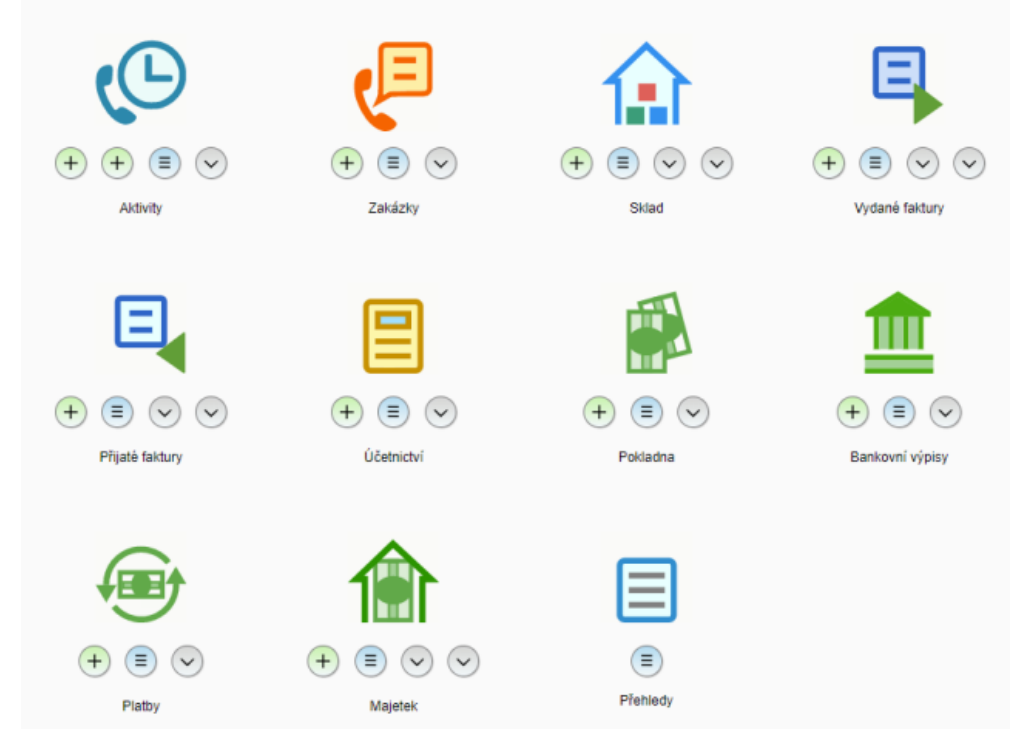

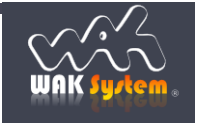

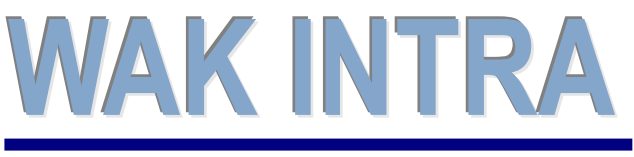

**ERP** informační systém **CLIENT** – **SERVER** ARCHITEKTURA

Rychlý přístup,

redesign

Práce s ikonami pod dlaždicemi je následující:

- $\bullet$  po kliknutí na ikonu  $\overline{t}$  se zobrazí prázdný formulář pro zadání nového záznamu
- po kliknutí na ikonu <sup>(≡)</sup> se zobrazí základní seznam posledních **100 evidovaných záznamů seřazených sestupně** dle data pořízení. V modulech Zakázka, Pokladna a Banka je možné pomocí stránkování prohlížet i starší záznamy.
- po kliknutí na ikonu  $\heartsuit$  si lze vybrat požadovaný seznam daného modulu, nastavit podmínky pro vyhledání a seznam zobrazit.

#### *Ukázka výběru seznamu položek modulu Zakázky z Rychlého přístupu*

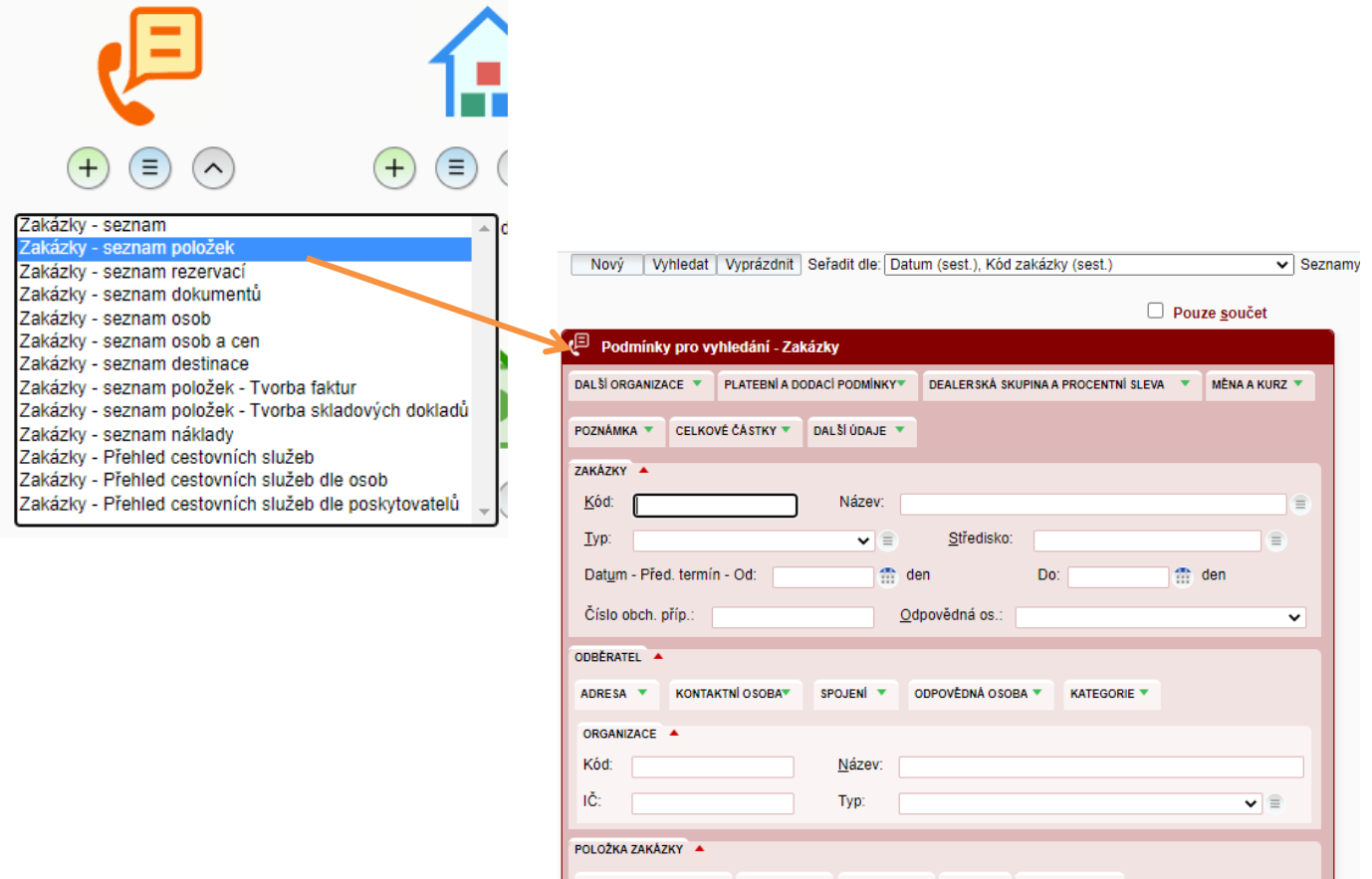

#### **Panel rychlého přístupu si můžete kdykoliv znovu vyvolat z hlavního menu.**

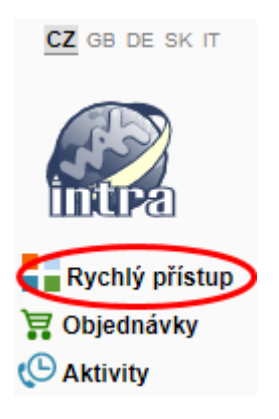

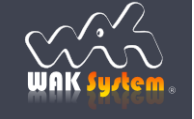

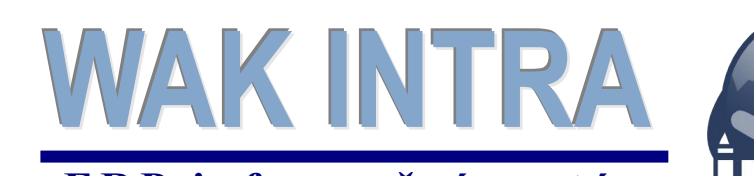

ERP informační systém<br> **CLIENT – SERVER ARCHITEKTURA** 

Rychlý přístup,

redesign

### **2. Nové prvky na formulářích**

Na formuláře přibyly **prvky, které zpřehledňují orientaci** a pohyb mezi jednotlivými částmi formulářů, nejčastěji přechod mezi hlavičkou a položkou dokladu.

**Ikona pro skrývání a zobrazování** dalších údajů formuláře je nyní integrována přímo k názvu.

Nově je ikonou <sup>+</sup> zvýrazněná možnost založit nový záznam přímo z formuláře. Současně zůstává **možnost** vytvořit nový záznam pomocí tlačítka v horní ovládací liště.

*Ukázka prvků na formuláři Organizace*

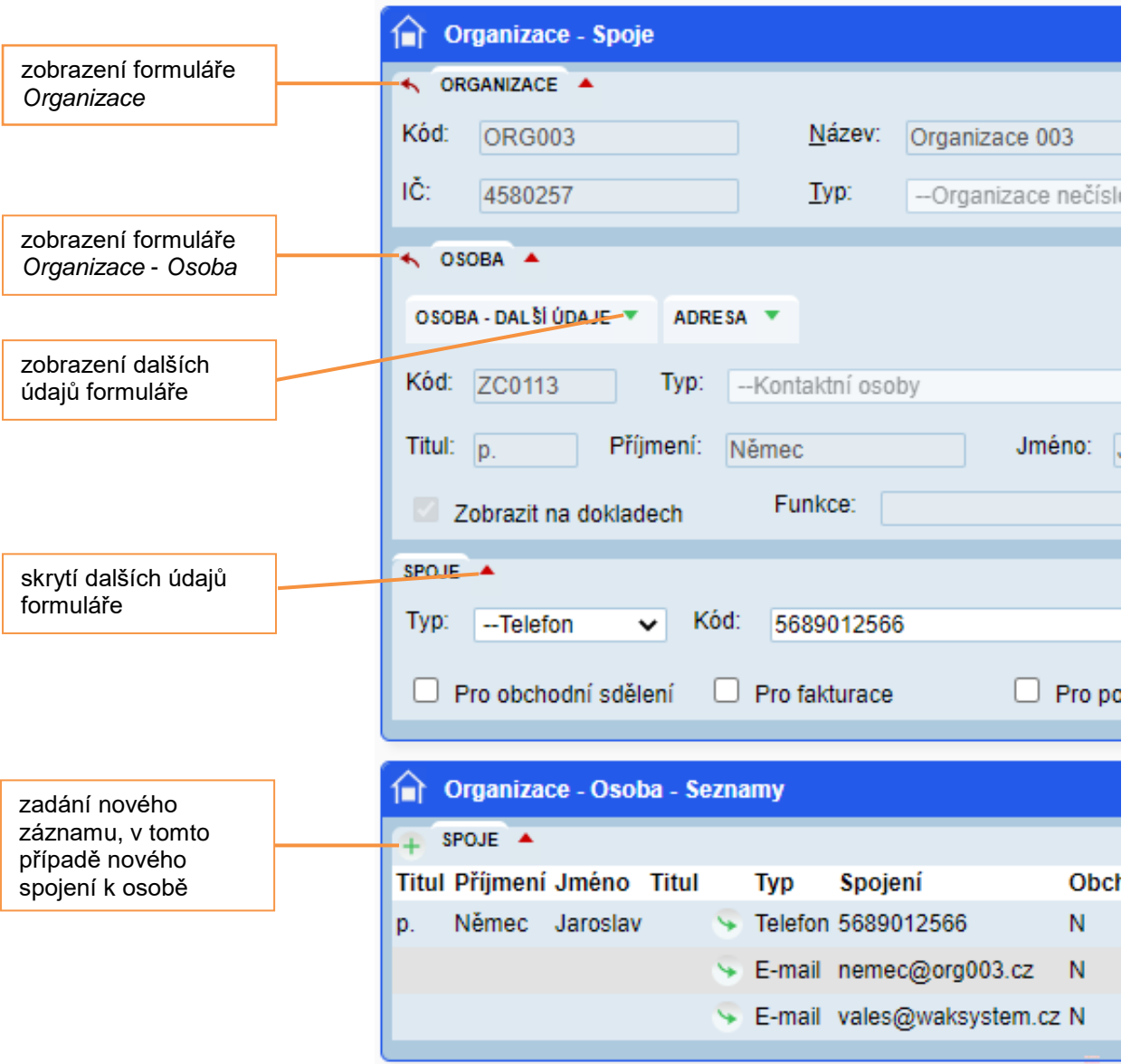

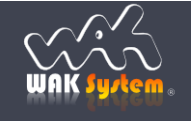

# WAK INTRA ERP informační systém<br> **CLIENT – SERVER ARCHITEKTURA**

## **3. Grafický design**

Cílem grafické změny bylo více **zpřehlednit údaje na formulářích**, aby vynikala důležitá pole a na první pohled bylo vidět, které údaje patří k sobě.

Zároveň došlo k jasnému **barevnému odlišení** vyhledávacích formulářů (červená barva) a zadávacích/evidenčních formulářů (modrá barva), což přispívá k snadnější orientaci.

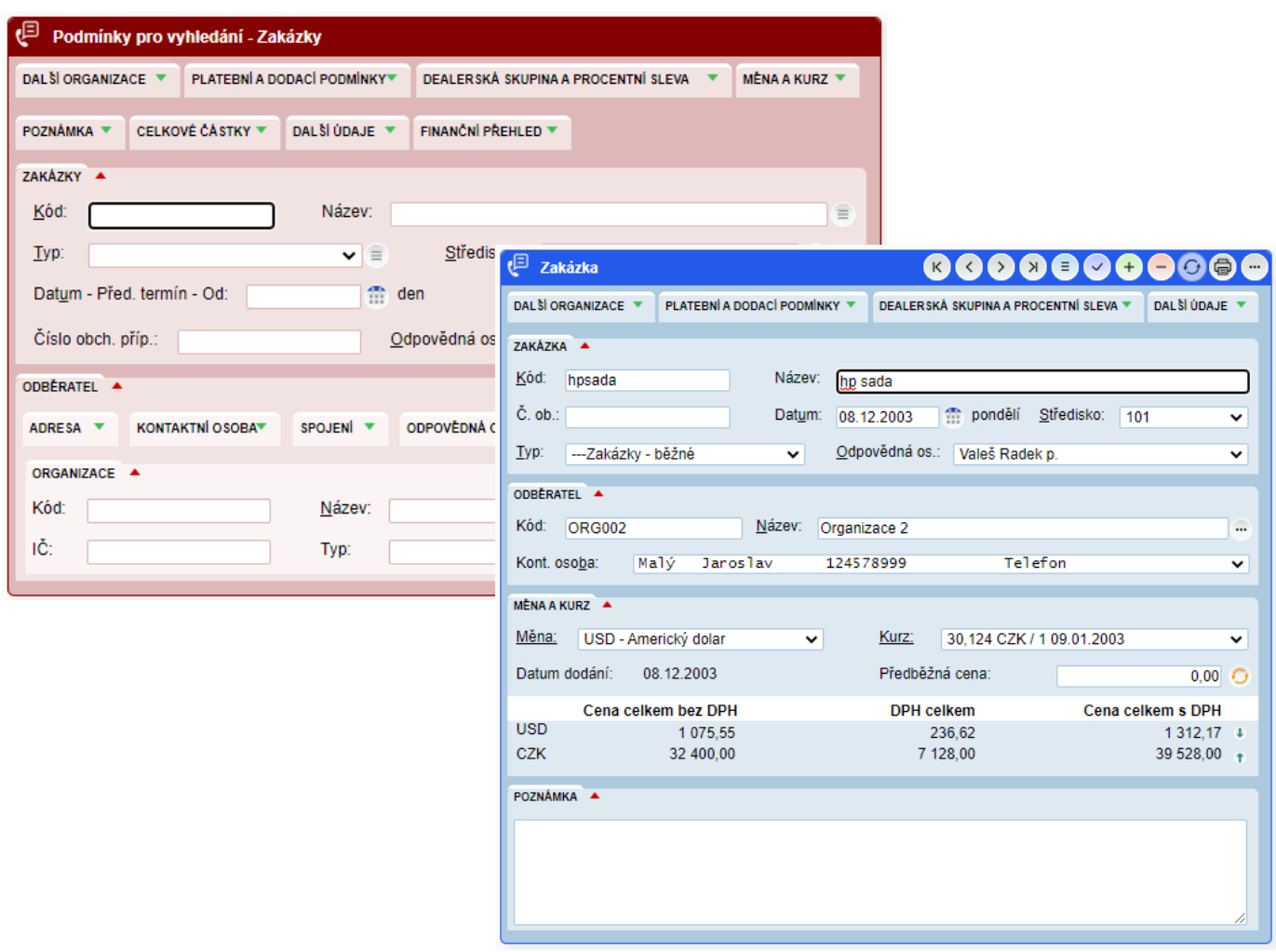

Přepracovány byly také **ovládací prvky formuláře** pro pohyb po záznamech ….

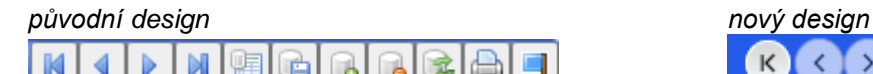

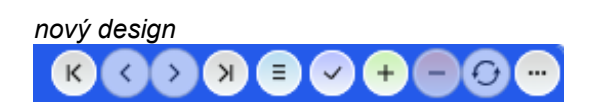

Rychlý přístup,

redesign

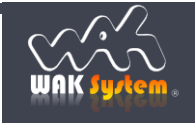

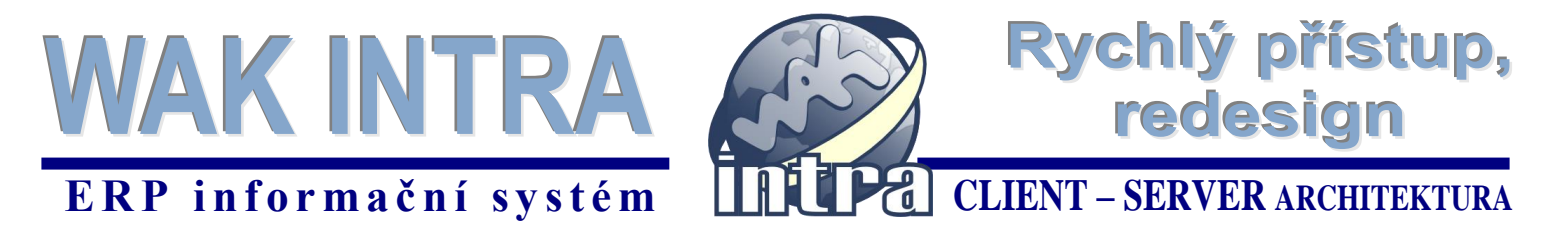

… a ikony **hlavního menu**. Za pozornost stojí i změna způsobu označení aktuálně **zvolené jazykové sady** – místo vlajek zvýrazněný text.

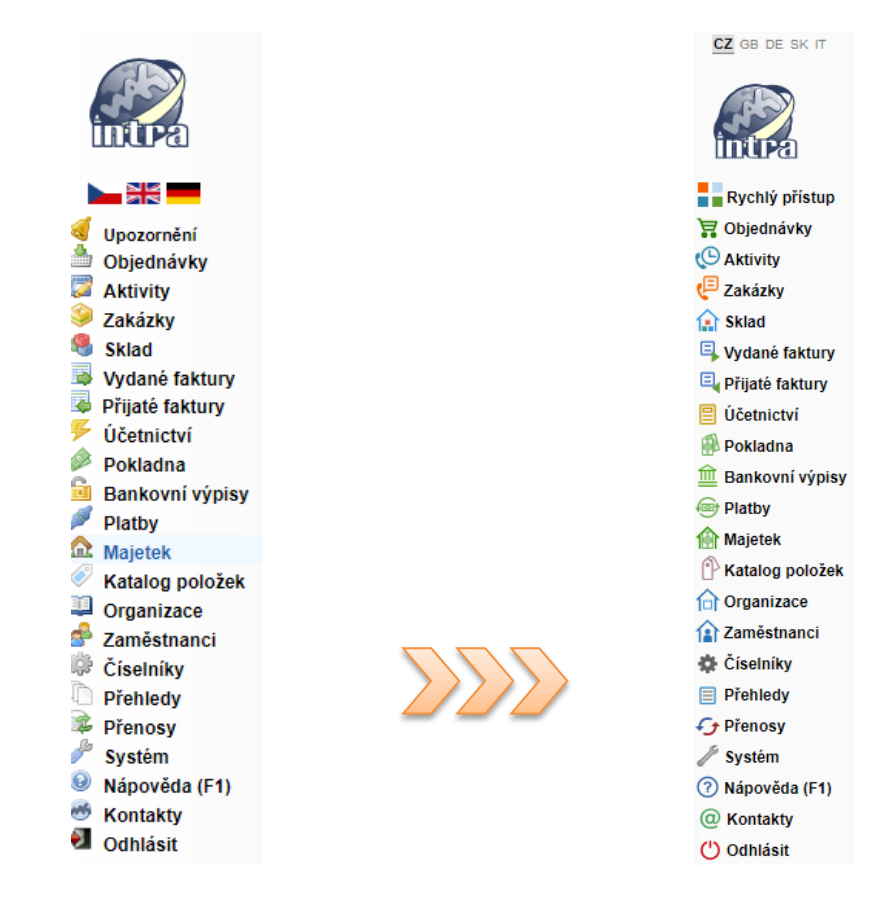

Třešničkou na dortu je pak možnost **minimalizovat hlavní menu** …

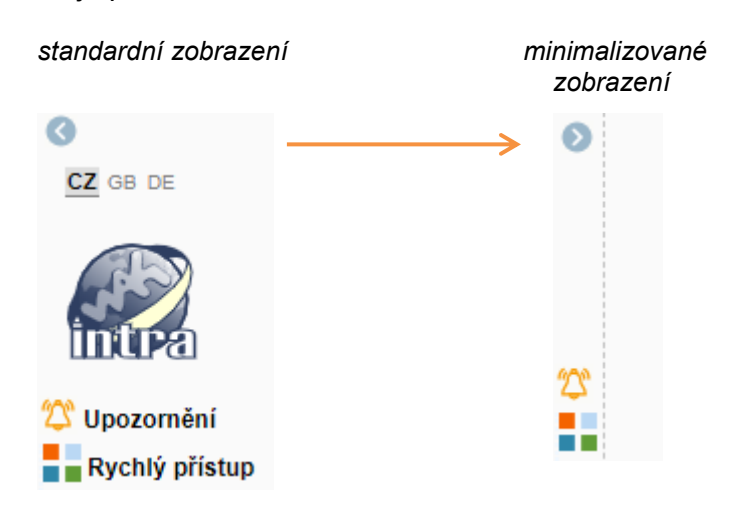

Více ukázek z nového designu naleznete na stránkách [https://wakintra.cz/index\\_redesign.php.](https://wakintra.cz/index_redesign.php)

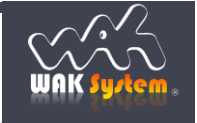